#### **КОЛЛЕКЦИЯ ESKDX V0.95 Руководство пользователя**

c 2006 Константин Кориков

# **СОДЕРЖАНИЕ**

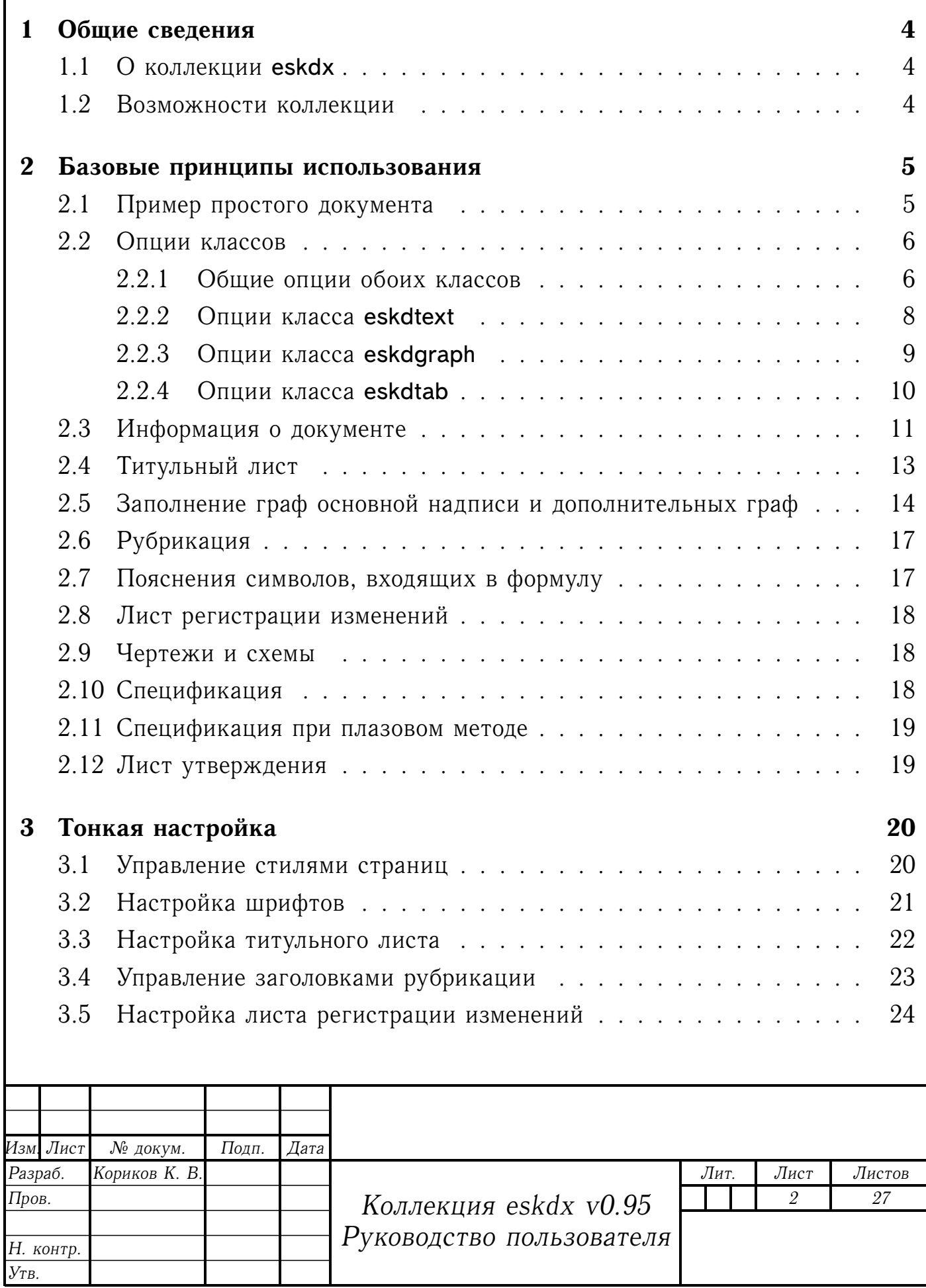

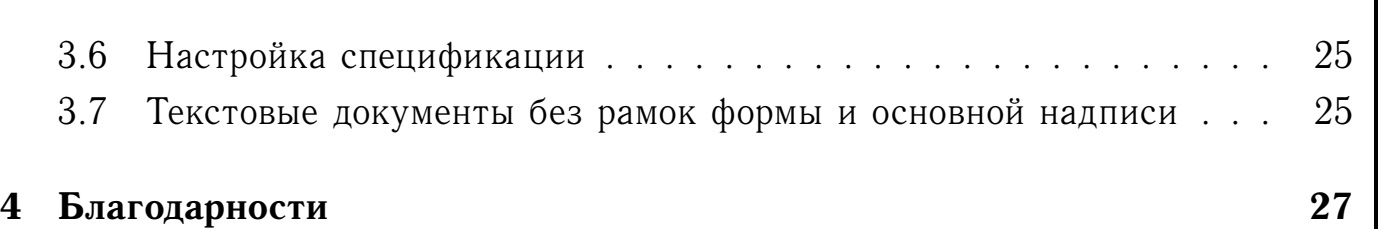

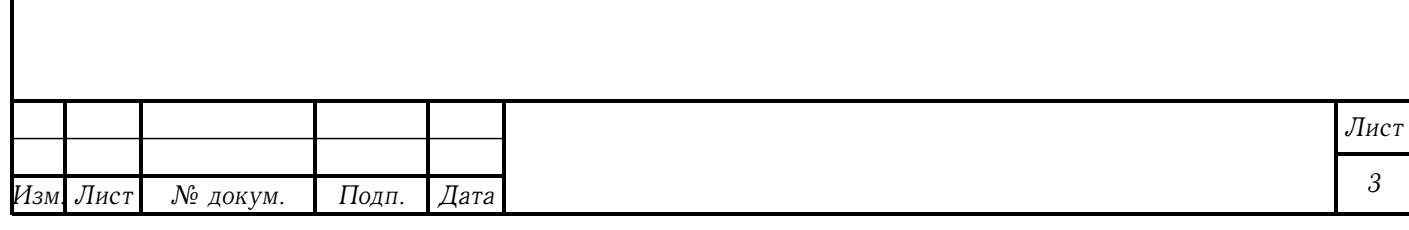

## <span id="page-3-0"></span>**1 ОБЩИЕ СВЕДЕНИЯ**

### <span id="page-3-1"></span>**1.1 О коллекции eskdx**

Коллекция пакетов и классов eskdx рассчитана на использование в среде LAT<sub>F</sub>X 2<sub> $\epsilon$ </sub> и предназначена для верстки документов в соответствии с требованиями Единой системы конструкторской документации. Коллекция содержит три класса: eskdtext (для текстовой документации), eskdgraph (для чертежей и схем) и eskdtab (для документов, разбитых на графы), а также некоторое число пакетов (некоторые из них являются внутренними).

#### <span id="page-3-2"></span>**1.2 Возможности коллекции**

Основные возможности eskdx:

- **–** основная надпись и дополнительные графы по ГОСТ 2.104-68, форма 1, 2, 2а, 2б;
- **–** поддерживаемые форматы листов: А0, А1, А2, А3, А4;
- **–** поддержка двусторонней печати;
- **–** настройка элементов текста (абзацы, перечисления, и т.п.) и рубрикации (разделы, подразделы, пункты, подпункты, приложения) по ГОСТ 2.105-95;
- **–** титульный лист и лист утверждения по ГОСТ 2.105-95;
- **–** спецификация по ГОСТ 2.106-96, форма 1, 1а, 2, 2а;
- **–** лист регистрации изменений по ГОСТ 2.503-90;
- **–** поддержка множества языков (на данный момент русский и украинский).

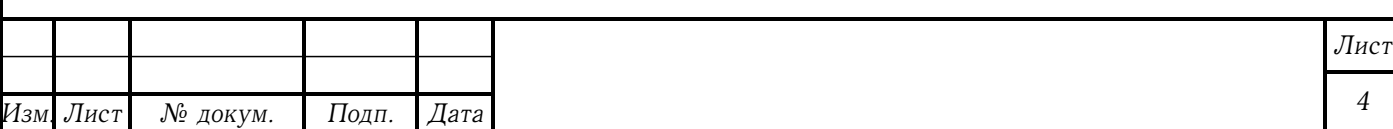

# <span id="page-4-0"></span>**2 БАЗОВЫЕ ПРИНЦИПЫ ИСПОЛЬЗОВАНИЯ**

Для использования коллекции eskdx необходимо иметь как минимум базовые знания системы  $\text{LTr} X 2_{\epsilon}$ .

Основа коллекции — классы eskdtext, eskdgraph и eskdtab. Для текстовых документов, содержащих, в основном, сплошной текст, используют класс eskdtext, для чертежей и схем - eskdgraph, а для документов, содержащих текст, разбитый на графы — eskdtab.

Примечание — в большинстве случаев для получения правильного выходного файла необходимо выполнить как минимум два прохода интерпретатора.

#### <span id="page-4-1"></span>**2.1 Пример простого документа**

Пример простого текстового документа:

- 1 \documentclass[russian,koi8-r]{eskdtext}
- 2 \ESKDdepartment{Акционерное Московское общество}
- 3 \ESKDcompany{завод имени И.~А.~Лихачева}
- 4 \ESKDclassCode{31 1398}
- 5 \ESKDtitle{Форсунка Ф-750}
- 6 \ESKDdocName{Технические условия}
- 7 \ESKDsignature{АБВГД ХХХХХХХХ}
- 8 \ESKDauthor{Петров~И.~И.}
- 9 \ESKDtitleApprovedBy{%
- 10 Руководитель ОКБА}{Гусев~И.~И.}
- 11 \ESKDtitleAgreedBy{%
- 12 Директор АМО ЗИЛ}{Иванов~И.~И.}
- 13 \ESKDtitleDesignedBy{%
- 14 Главный инженер АМО ЗИЛ}{Петров~И.~И}

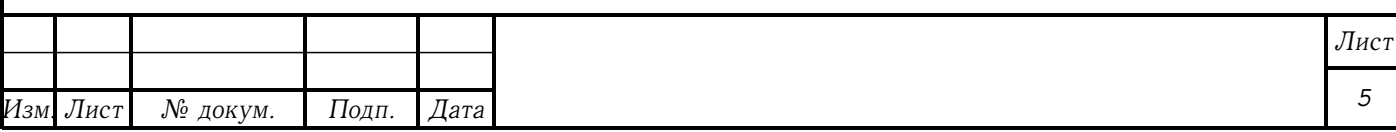

- 15 \ESKDtitleDesignedBy{%
- 16 Руководитель разработки}{Лист~А.~А}
- 17
- 18 \begin{document}
- 19 \maketitle
- 20 \tableofcontents
- 21 \newpage
- 22 \section{Раздел 1}
- 23 Текст текст текст.
- 24 \end{document}

Опции russian и koi8-r, на строке 1, задают, соответственно язык и кодировку документа. Команды на строках 2 по 16 задают информацию о документе, которая используется в титульном листе и в основной надписи. Строки 19 по 23 — тело документа.

#### <span id="page-5-0"></span>**2.2 Опции классов**

#### <span id="page-5-1"></span>**2.2.1 Общие опции обоих классов**

Опции, воспринимаемые классами eskdtext и eskdgraph приведены в таблице [1.](#page-5-2)

<span id="page-5-2"></span>Таблица 1 – Общие опции классов eskdtext и eskdgraph

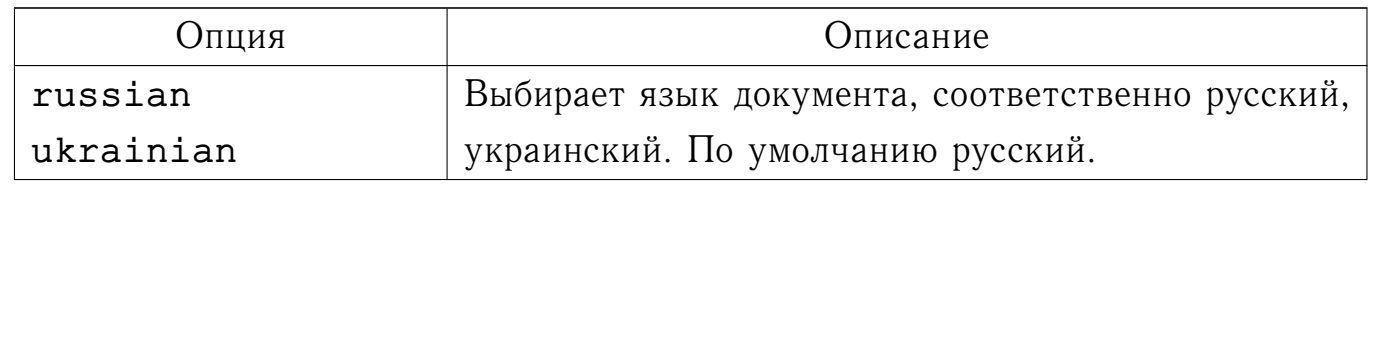

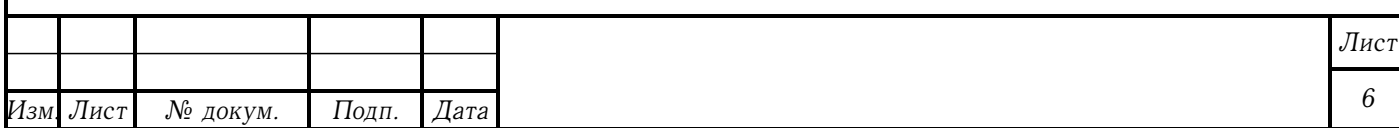

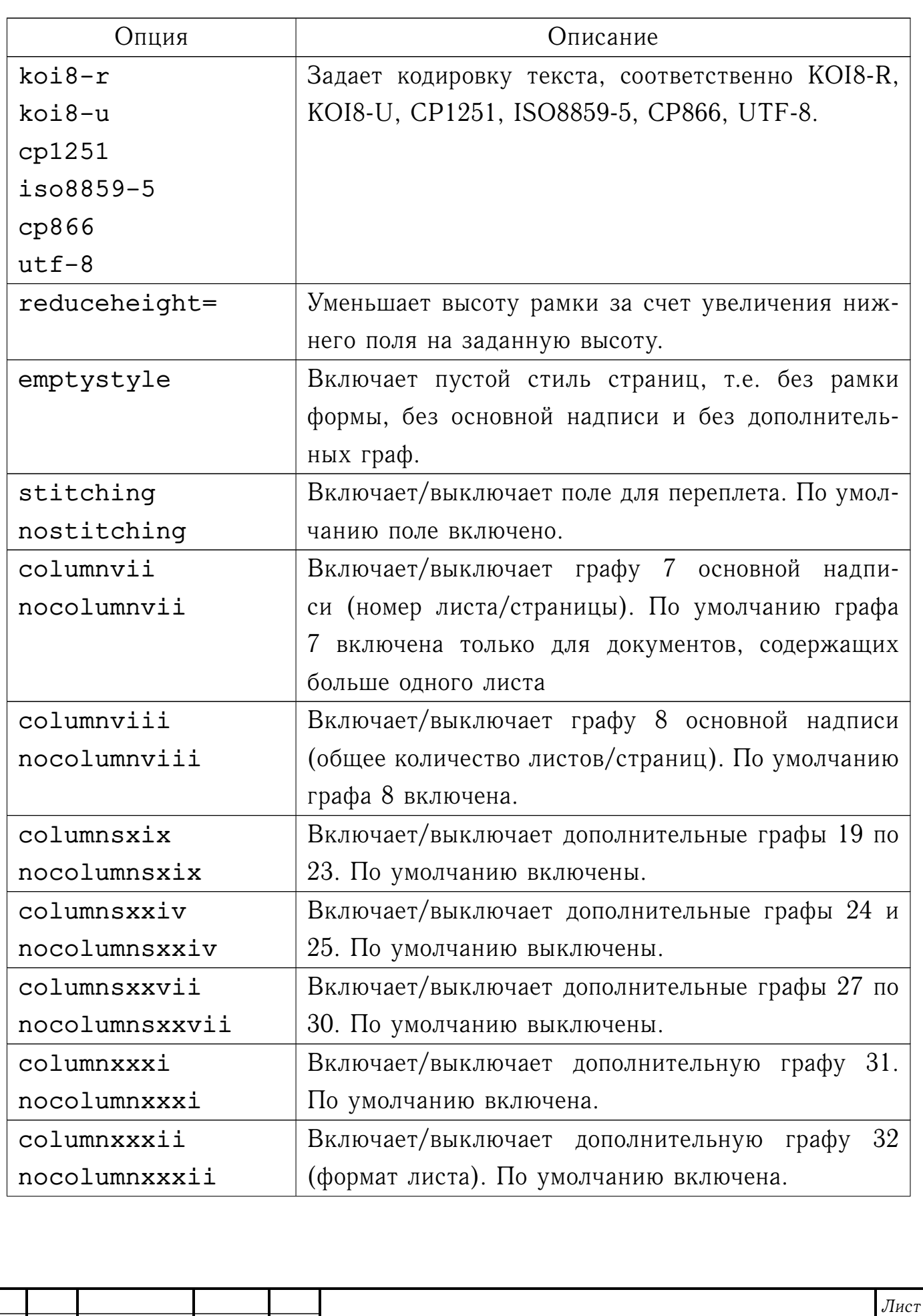

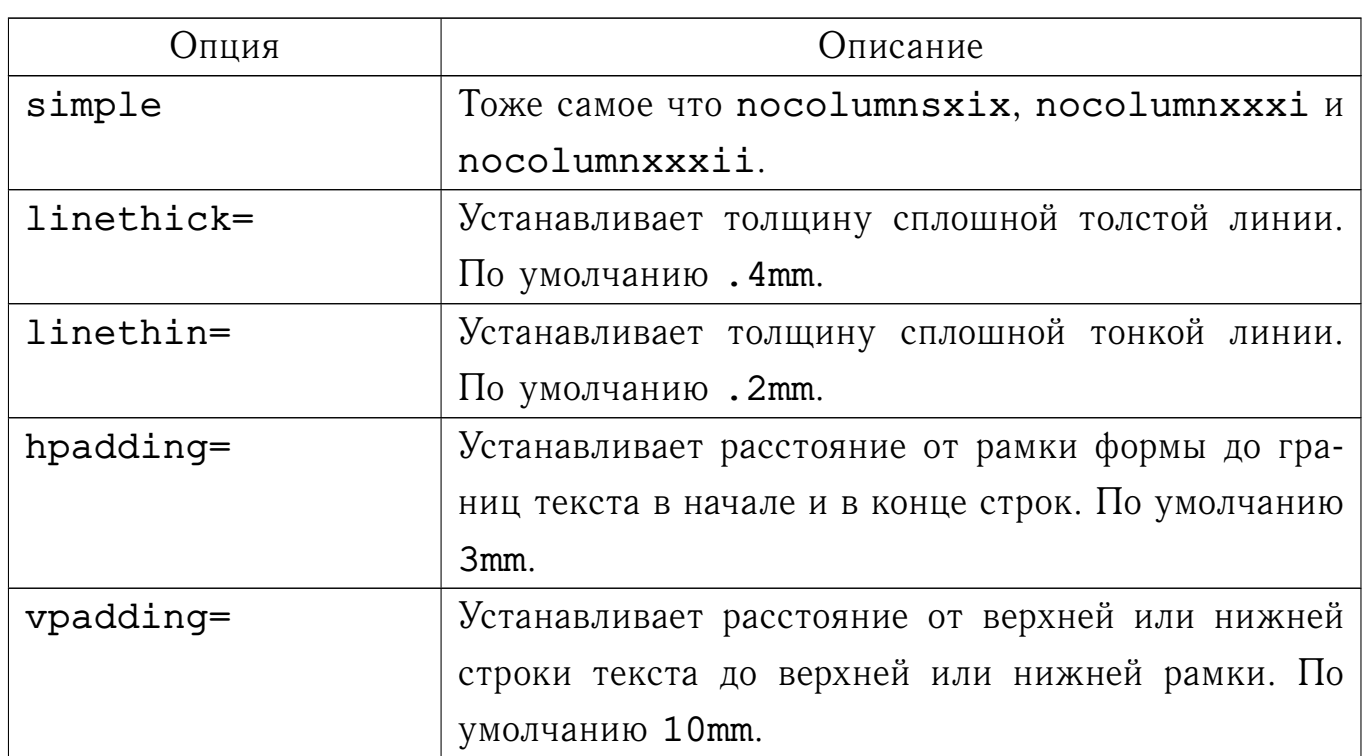

#### <span id="page-7-0"></span>**2.2.2 Опции класса eskdtext**

Опции, воспринимаемые классом eskdtext приведены в таблице [2.](#page-7-1)

<span id="page-7-1"></span>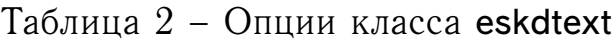

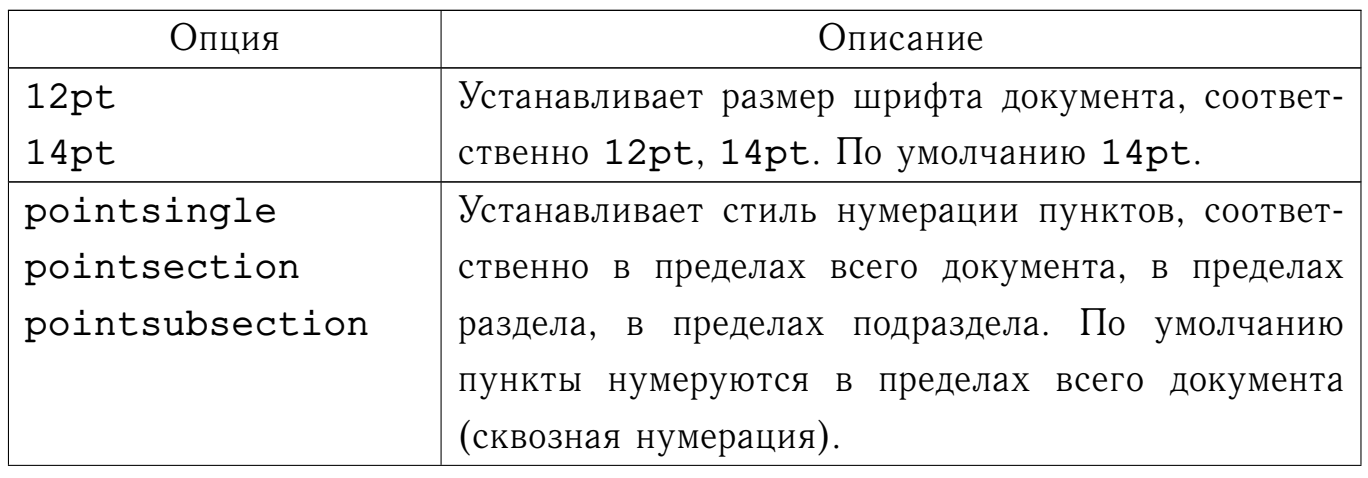

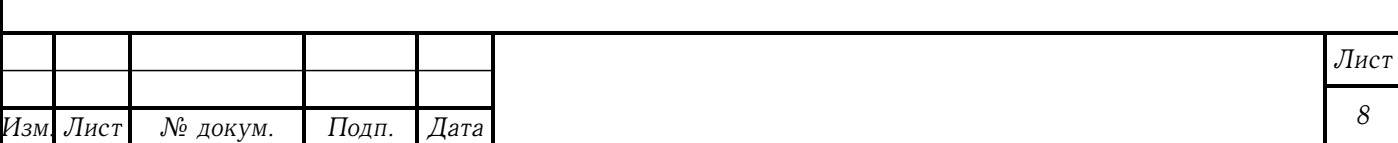

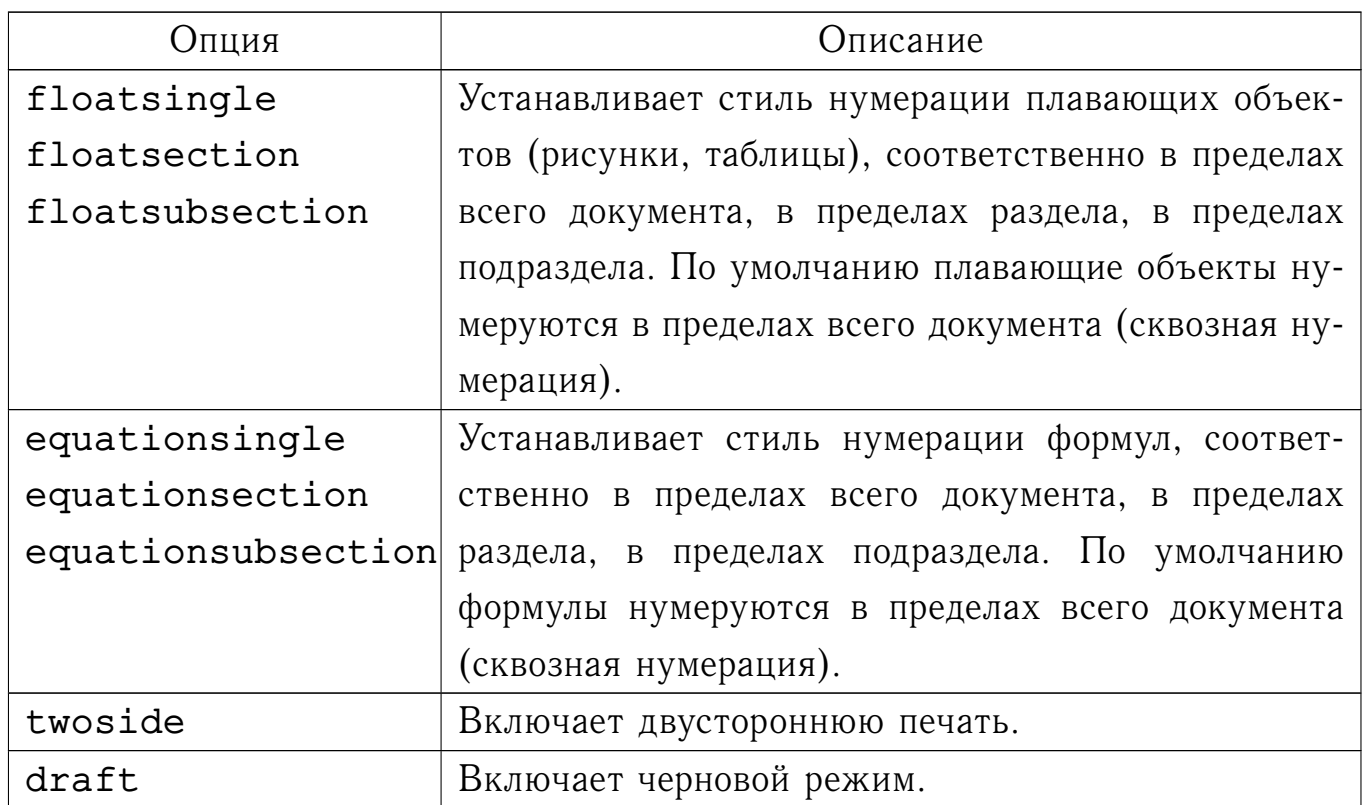

#### <span id="page-8-0"></span>**2.2.3 Опции класса eskdgraph**

Опции, воспринимаемые классом eskdgraph приведены в таблице [3.](#page-8-1)

<span id="page-8-1"></span>Таблица 3 – Опции класса eskdgraph

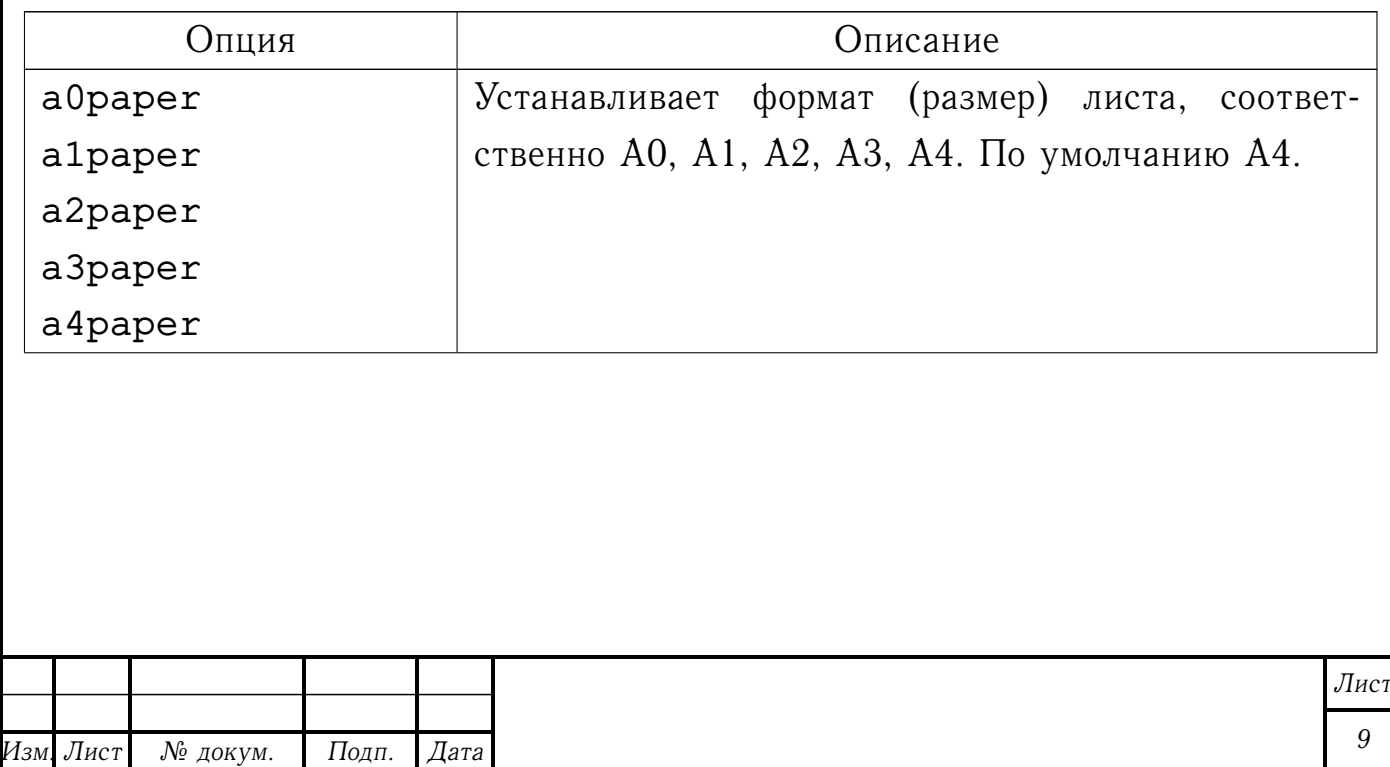

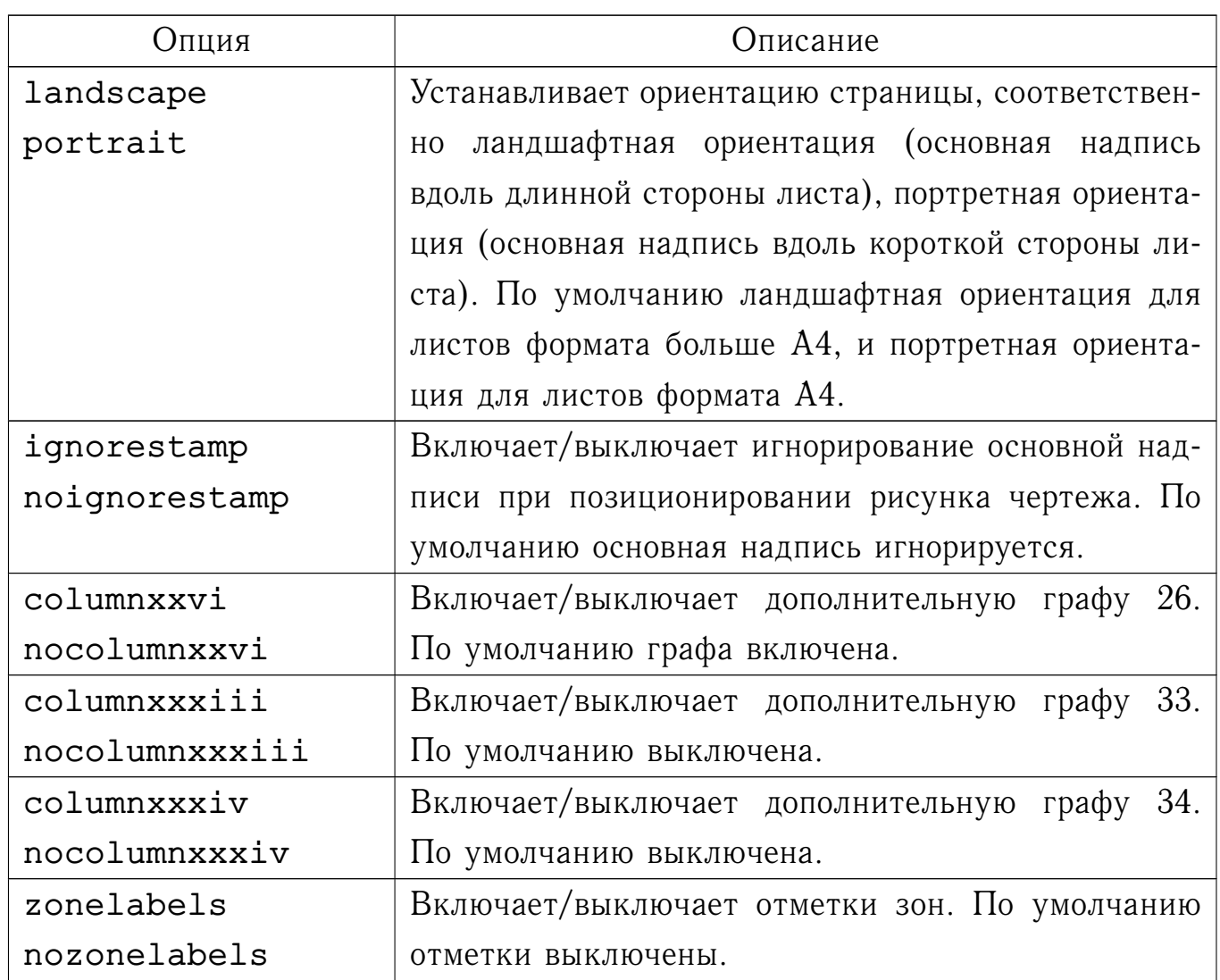

#### <span id="page-9-0"></span>**2.2.4 Опции класса eskdtab**

Опции, воспринимаемые классом eskdtab приведены в таблице [4.](#page-9-1)

<span id="page-9-1"></span>Таблица 4 – Опции класса eskdtab

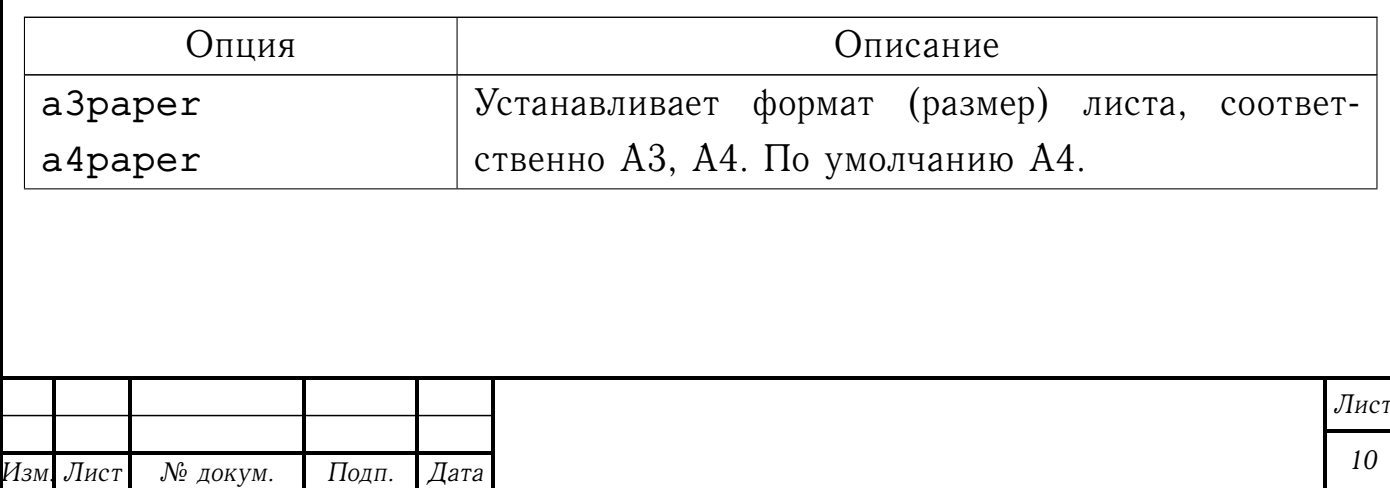

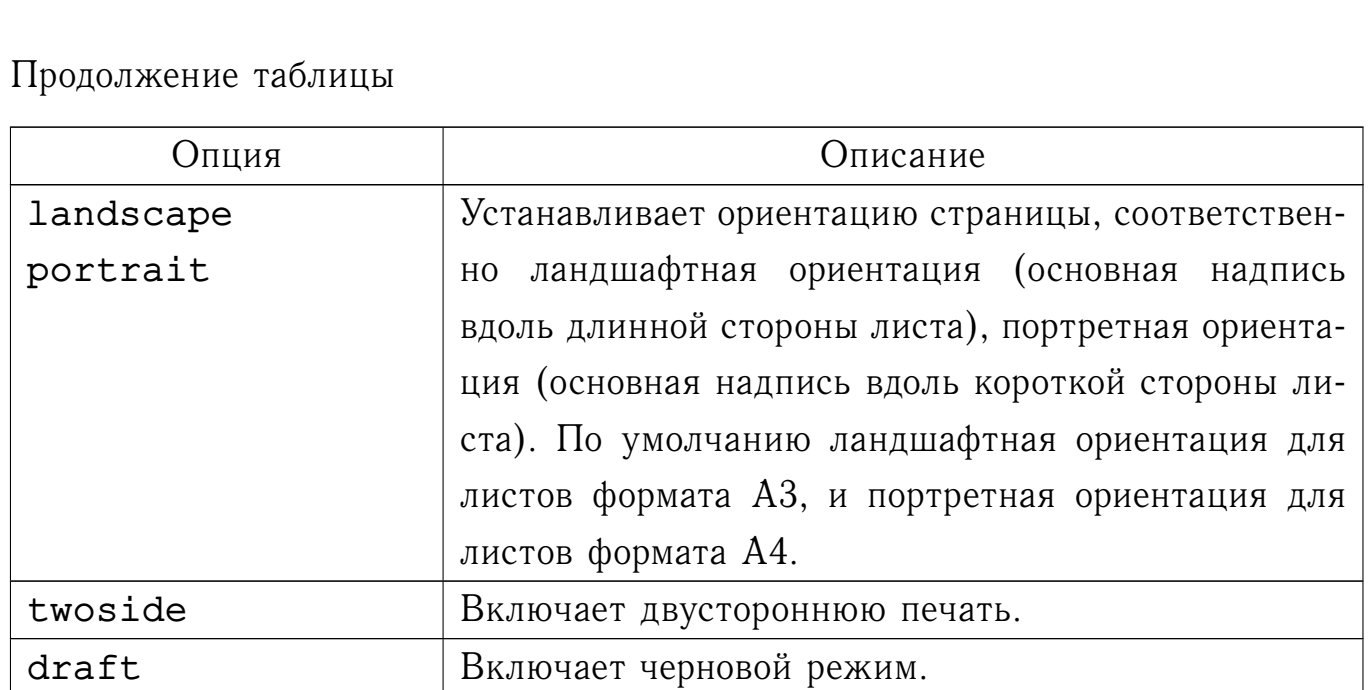

#### <span id="page-10-0"></span>**2.3 Информация о документе**

Информацию о документе размещают в преамбуле документа используя описанные ниже команды.

Наименование ведомства, в систему которого входит организация, разработавшая документ, задает команда

\ESKDdepartment{*текст*}

Наименование организации задает команда

\ESKDcompany{*текст*}

Код по классификатору продукции задает команда

\ESKDclassCode{*текст*}

Наименование изделия задают команды

\ESKDunitName{*текст*}

\ESKDtitle{*текст*}

\title{*текст*}

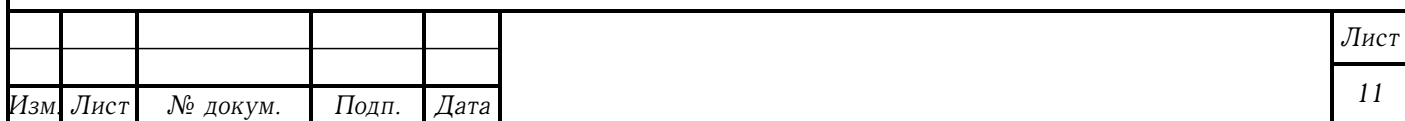

все три команды действуют одинаково (команды близнецы).

Наименование документа задает команда

\ESKDdocName{*текст*}

Обозначение документа задает команда

\ESKDsignature{*текст*}

Литеру, присвоенную данному документу, задает команда

\ESKDletter{*буква1*}{*буква2*}{*буква3*}

Обозначение материала детали задает команда

\ESKDmaterial{*текст*}

Массу изделия задает команда

\ESKDmass{*текст*}

Масштаб чертежа задает команда

\ESKDscale{*текст*}

Наименование или различительный индекс предприятия задает команда

\ESKDgroup{*текст*}

Фамилию автора задают команды

\ESKDauthor{*текст*}

\author{*текст*}

Фамилию проверяющего задает команда

\ESKDchecker{*текст*}

Фамилию нормоконтролера задает команда

\ESKDnormContr{*текст*}

Фамилию утвердившего задает команда

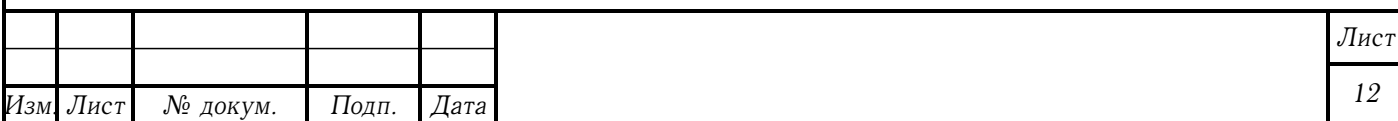

\ESKDapprovedBy{*текст*}

Дату документа задают команды

\ESKDdate{*год/месяц/число*} \date{*год/месяц/число*}

Описанные выше команды сохраняют значения своих аргументов в соответствующие \ESKDthe-команды. Например, команда \ESKDtheAuthor печатает фамилию автора, а команда \ESKDtheNormContr печатает фамилию нормоконтролера.

Немного иначе обстоят дела с датой и литерой. Год печатает команда \ESKDtheYear, месяц — \ESKDtheMonth, а число — \ESKDtheDay. Буквы литеры печатают команды \ESKDtheLetterI, \ESKDtheLetterII, \ESKDtheLetterIII.

#### <span id="page-12-0"></span>**2.4 Титульный лист**

Титульный лист печатает команда

\maketitle

которую размещают в теле документа.

Согласно ГОСТ 2.105 титульный лист разбит на 10 полей. По умолчанию большинство полей уже содержат необходимые данные, заданные командами, описанными в разделе [2.3.](#page-10-0) Также для заполнения титульного листа существует несколько дополнительных команд, которые размещают в преамбуле документа.

Команда

\ESKDtitleApprovedBy{*должность*}{*фамилия*}

размещает гриф утверждения в правой части поля 3.

Команда

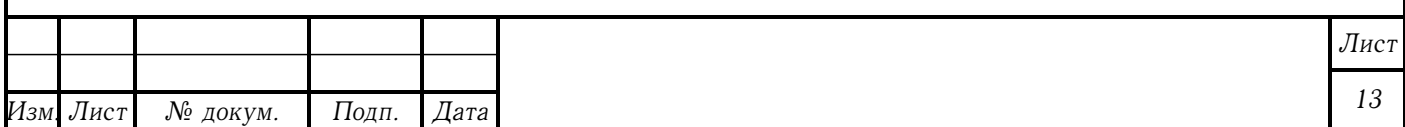

#### \ESKDtitleAgreedBy{*должность*}{*фамилия*}

размещает гриф согласования в левой части поля 3. Если согласовавших лиц больше одного, то команду повторяют несколько раз, при этом остальные фамилии размещаются в левой части поля 8.

Список разработчиков документа задают при помощи команды

\ESKDtitleDesignedBy{*должность*}{*фамилия*}

Команду повторяют для каждого разработчика. Список размещается в правой части поля 8.

При утверждении документа листом утверждения его обозначение указывают в левой части поля 3. Для этого используют команду

\ESKDtitleApprovingSheet{*обозначение*}

Кроме описанных выше методов заполнения титульного листа, имеется метод, позволяющий принудительного указать какие данные нужно разместить в том или ином поле посредством переопределения \ESKDtheTitleFieldкоманд. Например, для того чтобы в поле 10 разместить какой-нибудь текст (по умолчанию поле содержит год) в преамбулу документа нужно поместить

> \renewcommand{\ESKDtheTitleFieldX}{% какой-нибудь текст}

## <span id="page-13-0"></span>**2.5 Заполнение граф основной надписи и дополнительных граф**

По умолчанию большинство граф основной надписи и некоторые дополнительные графы содержат данные, заданные командами, описанными в разделе [2.3.](#page-10-0) Для принудительного заполнения граф предназначены \ESKDcolumnкоманды, которые размещают в преамбуле документа.

Графу 1 (наименование изделия/документа) задает команда

\ESKDcolumnI{*текст*}

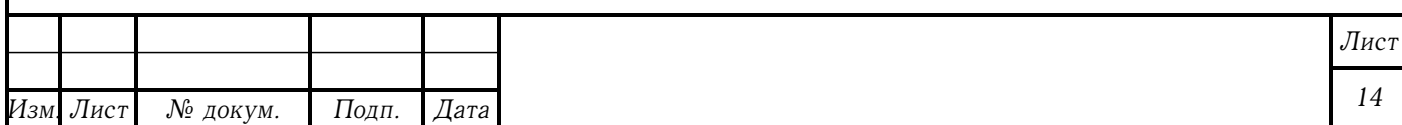

Графу 2 (обозначение документа) задает команда

\ESKDcolumnII{*текст*}

Графу 3 (обозначение материала детали) задает команда

\ESKDcolumnIII{*текст*}

Графу 4 (литера) задают команды

\ESKDcolumnIVfI{*текст*}

\ESKDcolumnIVfII{*текст*}

\ESKDcolumnIVfIII{*текст*}

Графу 5 (масса изделия) задает команда

\ESKDcolumnV{*текст*}

Графу 6 (масштаб) задает команда

\ESKDcolumnVI{*текст*}

Графу 9 (наименование или различительный индекс предприятия) задает команда

\ESKDcolumnIX{*текст*}

Графу 11 (фамилии лиц, подписывающих документ) задают команды

\ESKDcolumnXIfI{*текст*}

\ESKDcolumnXIfII{*текст*}

\ESKDcolumnXIfIII{*текст*}

\ESKDcolumnXIfIV{*текст*}

\ESKDcolumnXIfV{*текст*}

\ESKDcolumnXIfVI{*текст*}

Графу 19 (инвентарный номер подлинника) задает команда

\ESKDcolumnXIX{*текст*}

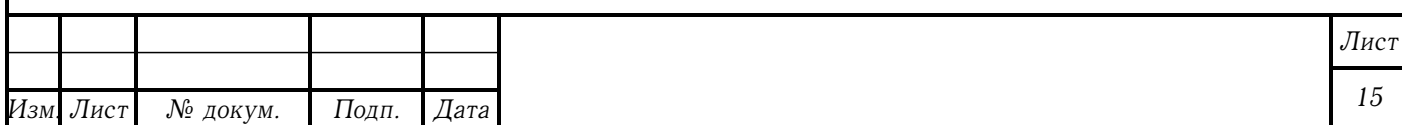

Графу 21 (инвентарный номер подлинника, взамен которого выпущен данный подлинник) задает команда

\ESKDcolumnXXI{*текст*}

Графу 22 (инвентарный номер дубликата) задает команда

\ESKDcolumnXXII{*текст*}

Графу 24 (обозначение документа, взамен или на основании которого выпущен документ) задает команда

\ESKDcolumnXXIV{*текст*}

Графу 25 (обозначение соответствующего документа, в котором впервые записан документ) задает команда

\ESKDcolumnXXV{*текст*}

Графу 27 (знак, установленный заказчиком) задает команда

\ESKDcolumnXXVII{*текст*}

Графу 28 (номер решения и год утверждения документации соответствующей литеры) задает команда

\ESKDcolumnXXVIII{*текст*}

Графу 29 (номер решения и год утверждения документации) задает команда

\ESKDcolumnXXIX{*текст*}

Графу 30 (индекс заказчика) задает команда

\ESKDcolumnXXX{*текст*}

Графу 32 (обозначение формата листа) задает команда

\ESKDcolumnXXXII{*текст*}

Графу 34 (номера авторских свидетельств на изобретения) задает команда

\ESKDcolumnXXXIV{*текст*}

Описанные выше команды сохраняют значения своих аргументов в соответствующие \ESKDthe-команды. Например, команда \ESKDtheColumnI печатает содержимое графы 1.

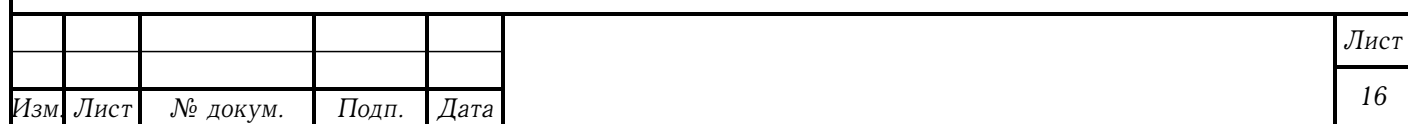

## <span id="page-16-0"></span>**2.6 Рубрикация**

Разделы, подразделы, подподразделы, пункты, подпункты, подподпункты создаются соответственно командами:

\section{*заголовок*}

\subsection{*заголовок*}

\subsubsection{*заголовок*}

\point

\subpoint

\subsubpoint

По умолчанию пункты нумеруются в пределах всего документа. Чтобы включить нумерацию пунктов в пределах раздела или подраздела используют опцию pointsection или pointsubsection класса eskdtext соответственно.

Приложение создает команда

\ESKDappendix{*тип*}{*заголовок*}

Первый аргумент — тип приложения (обязательное, рекомендуемое или справочное). Второй аргумент — заголовок приложения.

#### <span id="page-16-1"></span>**2.7 Пояснения символов, входящих в формулу**

Командные скобки

\begin{ESKDexplanation}

*пояснения*

\end{ESKDexplanation}

создают список пояснений символов. Перед первым пояснением ставят \item[где ]. Перед последующими пояснениями ставят \item.

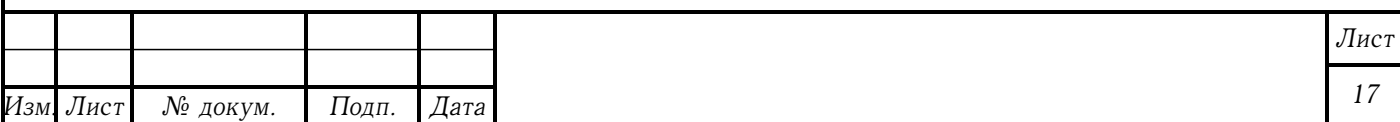

### <span id="page-17-0"></span>**2.8 Лист регистрации изменений**

Пакет eskdchngsheet предоставляет командные скобки

\begin{ESKDchangeSheet}

*строки*

\end{ESKDchangeSheet}

которые создают лист регистрации изменений. По сути это таблица из десяти колонок, которую заполняют как обычную таблицу, разделяя данные ячеек символом  $\&$ , а строки - \\.

#### <span id="page-17-1"></span>**2.9 Чертежи и схемы**

Для чертежей и схем используют класс eskdgraph. Команды включения графики размещают внутри командных скобок

```
\begin{ESKDdrawing}
```
*графика*

```
\end{ESKDdrawing}
```
Для каждой страницы используют свое окружение ESKDdrawing.

#### <span id="page-17-2"></span>**2.10 Спецификация**

Для спецификации используют класс eskdtab и пакет eskdspec. Создают спецификацию командные скобки

\begin{ESKDspecification}

*строки*

\end{ESKDspecification}

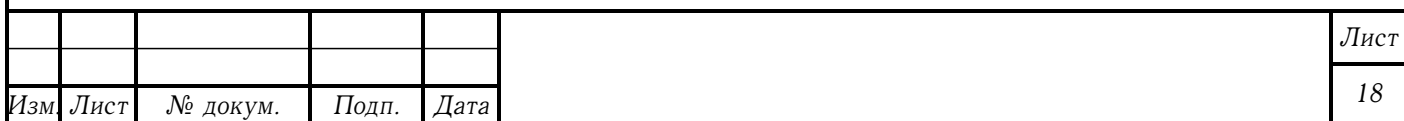

По сути это таблица из семи колонок, которую заполняют как обычную таблицу, разделяя данные ячеек символом  $\alpha$ , а строки  $-$  \\.

#### <span id="page-18-0"></span>**2.11 Спецификация при плазовом методе**

Для спецификации при плазовом методе (форма 2 и 2а) используют класс eskdtab и пакет eskdspecii. Создают спецификацию командные скобки

\begin{ESKDspecificationII}

*строки*

\end{ESKDspecificationII}

По сути это таблица из девяти колонок, которую заполняют как обычную таблицу, разделяя данные ячеек символом  $\alpha$ , а строки - \\.

#### <span id="page-18-1"></span>**2.12 Лист утверждения**

Лист утверждения создают как отдельный документ с подключением пакета eskdappsheet. Заполняют лист утверждения таким же образом как и титульный лист.

Команда

\ESKDapprovingDoc{*обозначение*}

размещает в нижней части поля 8 обозначение документа, на который распространяется данный лист утверждения. Если таких документов несколько, команду повторяют для каждого документа.

Печатает лист утверждения команда

\maketitle

или команда

\ESKDmakeApprovingSheet

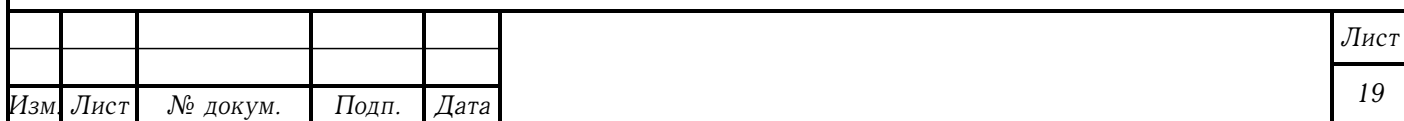

## <span id="page-19-0"></span>**3 ТОНКАЯ НАСТРОЙКА**

### <span id="page-19-1"></span>**3.1 Управление стилями страниц**

Каждая страница оформляется в соответствии с определенным стилем страницы. Существуют такие предопределенные стили страниц: empty, title, formI, formII, formIIab. Стиль empty — это пустой стиль, в нем нет ни рамки, ни основной надписи, ни дополнительных граф. Стиль title предназначен для титульного листа, в нем есть рамка и дополнительные графы 19 по 23. Стили formI и formII соответствуют форме 1 и форме 2 по ГОСТ 2.104 соответственно, имеют рамку, основную надпись и дополнительные графы. Стиль formIIab соответствует форме 2б на четной странице при двусторонней печати, и форме 2а в остальных случаях.

Менять стиль страницы можно используя команды

\ESKDstyle{стиль}

\ESKDthisStyle{стиль}

Первая меняет стиль текущей и последующих страниц, вторая меняет стиль только текущей страницы.

Также можно изменять существующие стили и добавлять собственные. Новый стиль создает команда

\ESKDnewStyle{*стиль*}{*высота*}

Первый аргумент задает имя стиля, второй — высоту основной надписи.

Команда

\ESKDputOnStyle{*стиль*}{*элемент*}{*команды*}

заменяет или добавляет в существующий *стиль элемент*, для верстки которого используются *команды*. Первый аргумент — имя существующего стиля. Второй аргумент — имя элемента, который нужно добавить или заменить. Третий аргумент — команды, рисующие данный элемент (допустимы только команды окружения picture).

Для удаления элементов из стиля используется команда

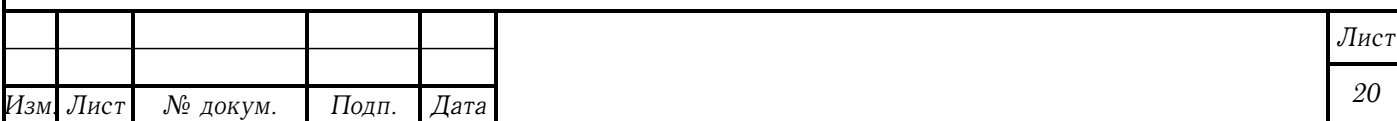

\ESKDremoveFromStyle{*стиль*}{*элемент*}

В предопределенных стилях рамку формы рисует элемент frame, а основную надпись — stamp. Например, для того чтобы удалить основную надпись в стиле formI можно воспользоваться командой

\ESKDremoveFromStyle{formI}{stamp}

Команды

\ESKDdefaultTitleStyle{*стиль*} \ESKDdefaultFirstStyle{*стиль*} \ESKDdefaultStyle{*стиль*}

задают стиль по умолчанию для титульного листа, первой страницы (не считая титульный лист) и остальных страниц соответственно. Нет смысла использовать эти команды вне преамбулы документа.

## <span id="page-20-0"></span>**3.2 Настройка шрифтов**

Команды

\ESKDfontII

\ESKDfontIII

\ESKDfontV

\ESKDfontVII

\ESKDfontX

определяют базовые шрифты, соответственно размером 2,5, 3,5, 5, 7 и 10 мм. Шрифты, заданные этими командами, используются в основной надписи и в дополнительных графах, а также по умолчанию в других элементах, таких как титульный лист, спецификация и лист регистрации изменений.

По умолчанию эти команды устанавливают \baselinestretch в

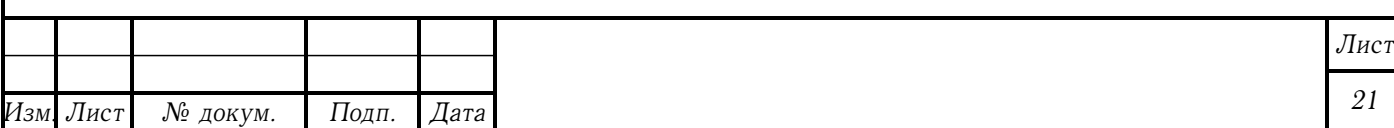

\ESKDfontBaseLineStretch

Устанавливают размер используя соответственно команды

\ESKDfontIIsize

\ESKDfontIIIsize

\ESKDfontVsize

\ESKDfontVIIsize

\ESKDfontXsize

Выполняют \selectfont и устанавливают начертание используя команду

\ESKDfontShape

Шрифты элементов, представленных в виде таблицы, определяют команды

\ESKDfontTabHead

\ESKDfontTabBody

Первая определяет шрифт заголовка, вторая — шрифт тела таблицы. По умолчанию определены как \ESKDfontIII.

Все приведенные выше команды можно переопределять при помощи \renewcommand.

#### <span id="page-21-0"></span>**3.3 Настройка титульного листа**

Команды

\ESKDtitleFontI

\ESKDtitleFontII

\ESKDtitleFontIII

\ESKDtitleFontIV

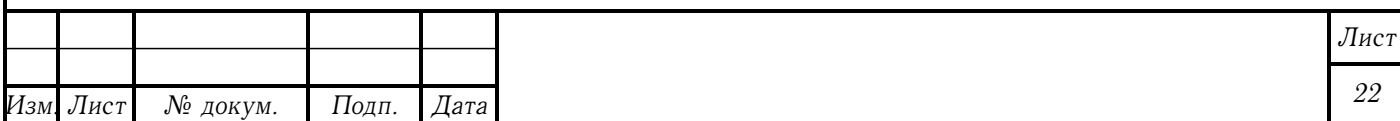

\ESKDtitleFontV

\ESKDtitleFontVI

\ESKDtitleFontVII

\ESKDtitleFontVIII

\ESKDtitleFontX

определяют шрифты полей титульного листа. Их можно переопределить посредством \renewcommand.

#### <span id="page-22-0"></span>**3.4 Управление заголовками рубрикации**

Заголовки разделов, подразделов и подподразделов можно выравнивать влево, вправо, по центру, а также можно задавать стиль отображения и вертикальные отступы.

Команда

#### \ESKDsectAlign{*элемент*}{*выравнивание*}

устанавливает выравнивание элемента. Первый аргумент — одно из значений: section, subsection, subsubsection; соответственно для разделов, подразделов, подподразделов. Второй аргумент — одно из значений: Left, Right, Center; соответственно для выравнивания по левому краю, по правому краю, по центру.

Стиль, в котором будут верстаться заголовки, задает команда

\ESKDsectStyle{*элемент*}{*стиль*}

 $\Pi$ ервый аргумент $-$ одно из значений: section, subsection, subsubsection; соответственно для разделов, подразделов, подподразделов. Второй аргумент — стиль, который может содержать в себе такие команды как \Large, \bfseries, и т.п.

Вертикальные отступы задает команда

\ESKDsectSkip{*элемент*}{*отступ перед*}{*отступ после*}

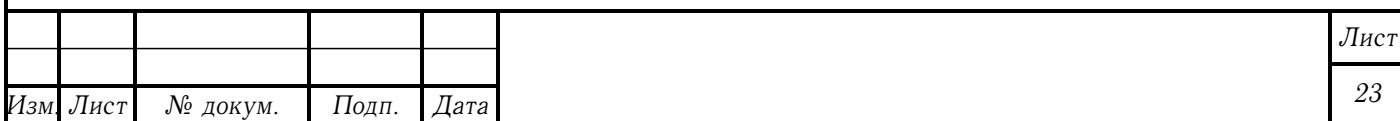

 $\Pi$ ервый аргумент $-$ одно из значений: section, subsection, subsubsection; соответственно для разделов, подразделов, подподразделов. Второй аргумент — отступ перед заголовком. Третий аргумент — отступ после заголовка.

### <span id="page-23-0"></span>**3.5 Настройка листа регистрации изменений**

Шрифт заголовка и тела таблицы определяют команды \ESKDfontTabHead и \ESKDfontTabBody, их можно переопределить посредством \renewcommand.

Примечание — команды \ESKDchngFontHead и \ESKDchngFontBody являются устаревшими и будут удалены в будущих версиях eskdx.

Ширину колонок таблицы определяют команды

\ESKDchngColumnIwidth

\ESKDchngColumnIIwidth

\ESKDchngColumnIIIwidth

\ESKDchngColumnIVwidth

\ESKDchngColumnVwidth

\ESKDchngColumnVIwidth

\ESKDchngColumnVIIwidth

\ESKDchngColumnVIIIwidth

\ESKDchngColumnIXwidth

\ESKDchngColumnXwidth

Их также можно переопределить посредством \renewcommand.

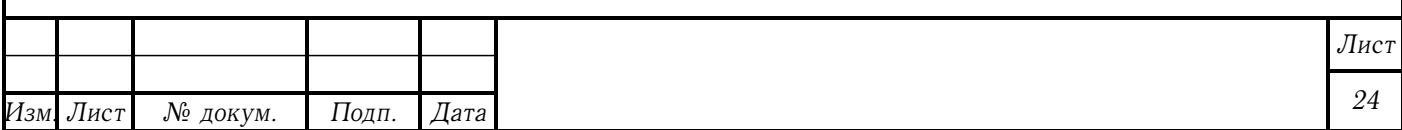

## <span id="page-24-0"></span>**3.6 Настройка спецификации**

Шрифт заголовка и тела таблицы определяют команды \ESKDfontTabHead и \ESKDfontTabBody, их можно переопределить посредством \renewcommand.

Примечание — команды \ESKDspecFontHead и \ESKDspecFontBody являются устаревшими и будут удалены в будущих версиях eskdx.

## <span id="page-24-1"></span>**3.7 Текстовые документы без рамок формы и основной надписи**

Опция emptystyle класса eskdtext позволяет получить документ без таких элементов как рамка формы, основная надпись и дополнительные графы. По сути эта опция устанавливает для всех страниц стиль empty. Этот стиль не рекомендуется модифицировать, так что если необходимо добавить на страницу произвольные элементы, нужно создать и установить новый стиль, как это описано в разделе [3.1.](#page-19-1)

Пакет eskdplain создает новый стиль страницы plain, который не содержит никаких элементов, кроме элемента pagenumber, который печатает по центру в нижней части страницы ее номер. Расположение номера на странице можно контролировать опциями пакета, которые приведены в таблице [5.](#page-24-2)

<span id="page-24-2"></span>Таблица 5 – Опции пакета eskdplain

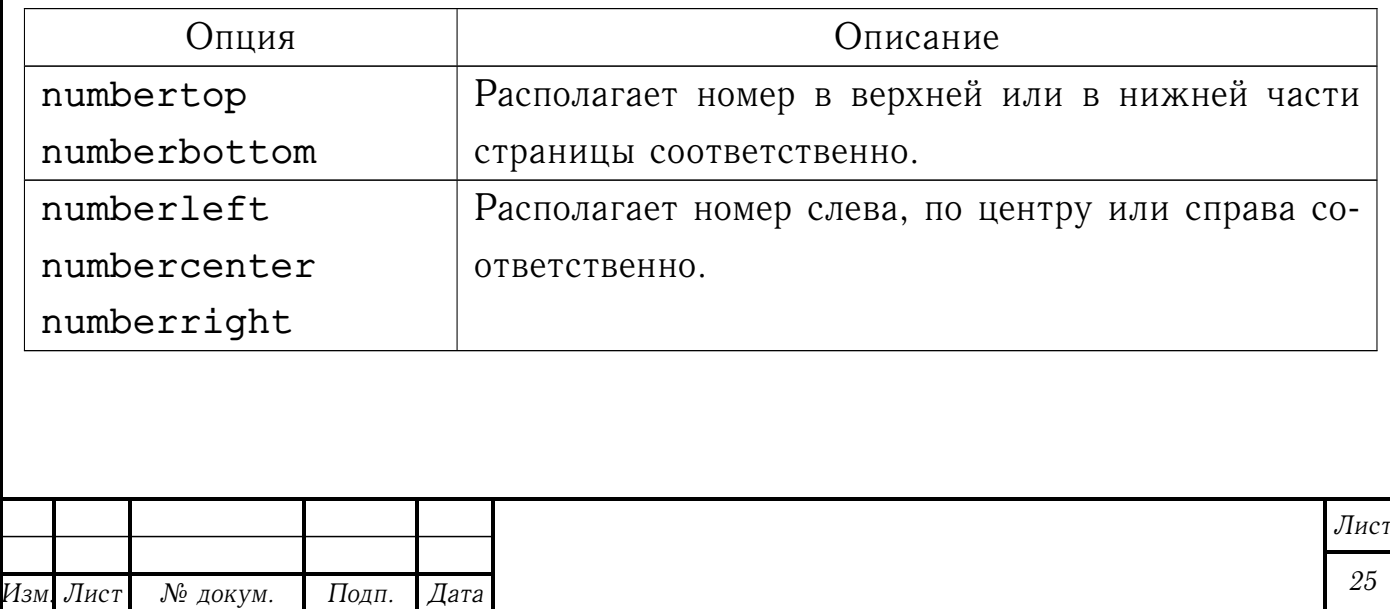

Пакет eskdplain устанавливает стиль empty в качестве стиля титульного листа и стиль plain для всех остальных страниц.

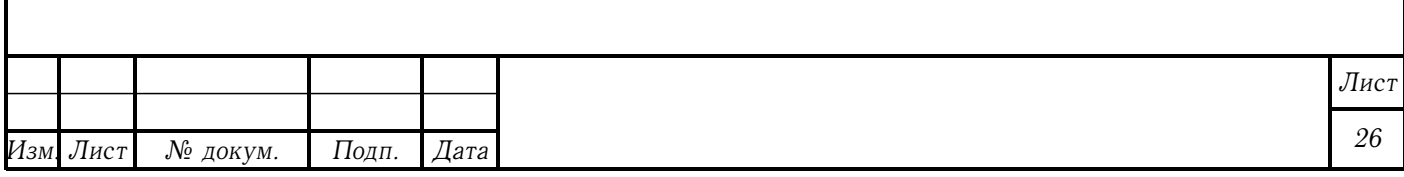

## <span id="page-26-0"></span>**4 БЛАГОДАРНОСТИ**

Спасибо всем участникам почтовой рассылки CyrTeX-ru [<https://info.vsu.ru/Lists/CyrTeX-ru/List.html>], которые помогают мне решать вопросы, связанные с разработкой eskdx.

Спасибо Александру Роженко за его коллекцию пакетов ncctools, откуда я позаимствовал некоторые принципы.

Спасибо Киевскому техникуму электронных приборов, который побудил меня на разработку коллекции eskdx. Если бы не курсовые и дипломная, я бы этого не делал.

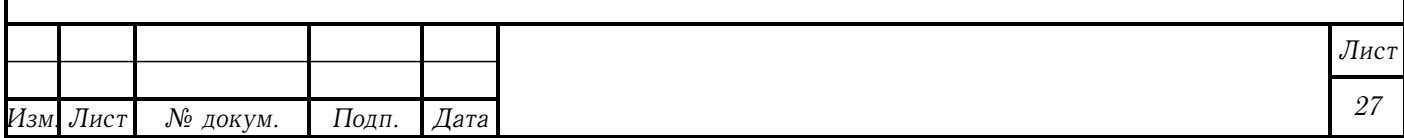